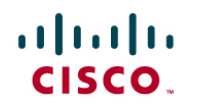

### Avaya S8500 PBX Connectivity Using H.323 Trunks to Cisco Unified CallManager Release 4.1(2)

### November 2, 2007 Revision 9

### **Table of Contents**

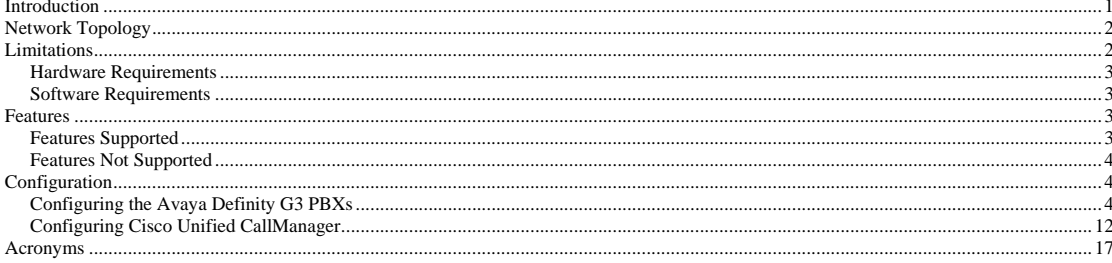

### Introduction

- This is a lab report performed to ascertain interoperability of Cisco Unified CallManager Release 4.1(2) when connected via H.323 trunk to  $\bullet$ Avaya S8500 PBX
- The network topology diagram (Figure 1) shows the test setup for end-to-end interoperability with the Cisco Unified CallManager  $\bullet$

© 2007 Cisco Systems, Inc. All rights reserved. Important notices, privacy statements, and trademarks of Cisco Systems, Inc. can be found on cisco.com<br>Page 1 of 19<br>EDCS - 430317 Revision 9

### $\alpha$  [  $\alpha$  ]  $\alpha$ CISCO.

#### Network Topology

Figure 1. Network Topology

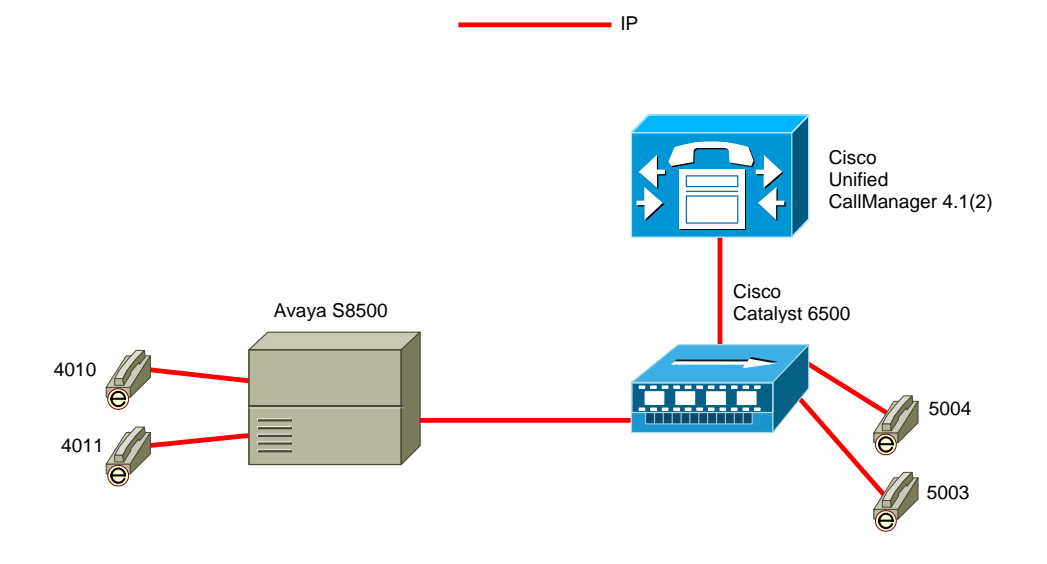

Limitations

**Formatted:** Bullets and Numbering

### Call Completion

• Call Completion (Callback on Cisco Unified CallManager; Auto Callback on Avaya PBX) is not supported over H.323 trunks

#### End-to-end DTMF signaling

• DTMF tones are not passed over H.323 connections between Avaya and Unified CallManager endpoints unless Avaya Special Application Package SA8507 is enabled on the Avaya S8500 PBX.

> © 2007 Cisco Systems, Inc. All rights reserved. Important notices, privacy statements, and trademarks of Cisco Systems, Inc. can be found on cisco.com Page 2 of 19

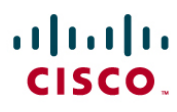

#### Call Forward

- Calls forwarded over H.323 trunks are presented to forwarded-to stations as direct call from the original calling party
- Calls from Avaya stations over H.323 trunks to Unified CallManager stations forwarding off-net (e.g. over ISDN PRI trunks connected to PSTN) on ring-no-answer/busy conditions fail to connect. This is due to H.323 protocol incompatibility between Avaya and Cisco (Unified CallManager sends Progress message with Open Logical Channel information; Avaya ignores Progress OLC message). All-calls forwards are connected successfully.

#### MWI

• MWI updates are not passed over H.323 connections between Avaya and Unified CallManager

### **Hardware Requirements**

- Cisco Hardware:
	- Cisco Catalyst 6500 switch with 6608 T1/E1 blades
	- Cisco Unified CallManager 4.1(2)
- Avaya S8500 PBX hardware:
	- TN799 C-LAN
	- TN2302 Media Processor

#### **Software Requirements**

- Avaya CM 2.0
- Cisco Unified CallManager 4.1(2)

### Features

### **Features Supported**

- CLIP-Calling Line (Number) Identification Presentation
- CLIR-Calling Line (Number) Identification Restriction
- CNIP-Calling Name Identification Presentation
- CNIR-Calling Name Identification Restriction
- COLP-Connected Line (Number) Identification Presentation
- COLR- Connected Line (Number) Identification Restriction
- CONP-Connected Name Identification Presentation
- CONR- Connected Name Identification Restriction

© 2007 Cisco Systems, Inc. All rights reserved. Important notices, privacy statements, and trademarks of Cisco Systems, Inc. can be found on cisco.com Page 3 of 19

### $\alpha$  and  $\alpha$ **CISCO**

- CT-Call Transfer
- End-to-End DTMF signaling (Avaya Special Application package SA8507 required)

### **Features Not Supported**

- MWI- Message Waiting Indication (lamp ON, lamp OFF)
- Call Completion (Callback; Automatic Callback)
- CFU-Call Forwarding Unconditional
- CFB-Call Forwarding Busy
- CFNR-Call Forwarding No Reply
- Alerting Name

### Configuration

### **Configuring the Avaya Definity G3 PBXs**

- 1. Configure the Cisco Unified CallManager as an IP node in the IP node-names form
- 2. Configure IP Codec Set to be used in the IP Network Region assigned to the Signaling Group used by the trunk group
- 3. Configure the Signaling Group(s)
- 4. Configure the Trunk Group(s)
- 5. Configure ISDN Numbering plan
- 6. Configure the Uniform Dialing Plan
- 7. Configure Route Pattern(s)

### Configuration Menus and Commands

This document assumes that the Media Processor and C-LAN cards are already configured and working properly on the Avaya S8500.

Figure 2. IP node-names configuration form

© 2007 Cisco Systems, Inc. All rights reserved. Important notices, privacy statements, and trademarks of Cisco Systems, Inc. can be found on cisco.com Page 4 of 19

# $\begin{array}{c} (||...||) \cdot \\ \text{CISCO} \end{array}$

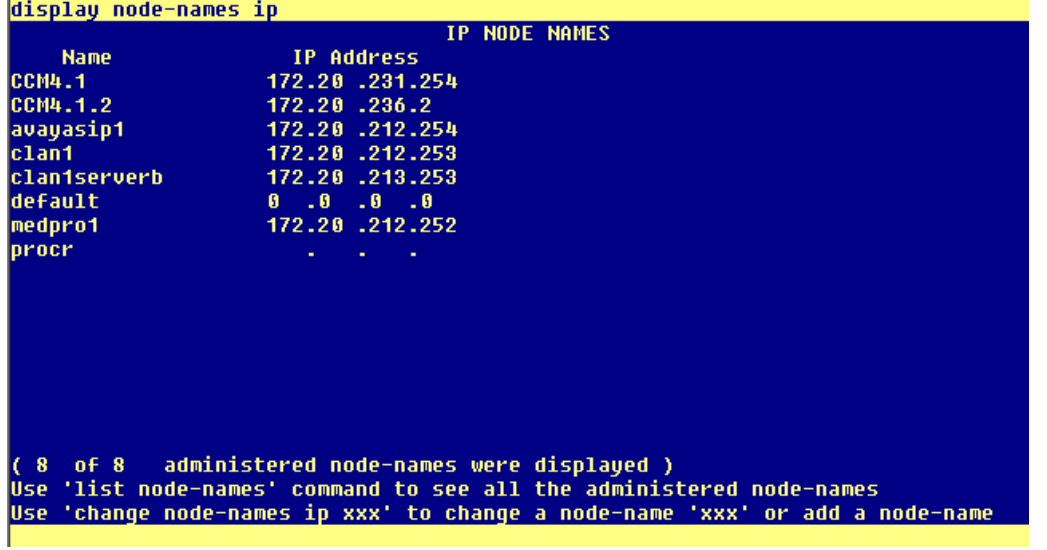

Note: The configuration above shows the Unified CallManager configured as "CCM4.1.2". The MCS server hosting the CM application has been assigned IP address 172.20.236.2

Figure 3. IP Codec Set configuration

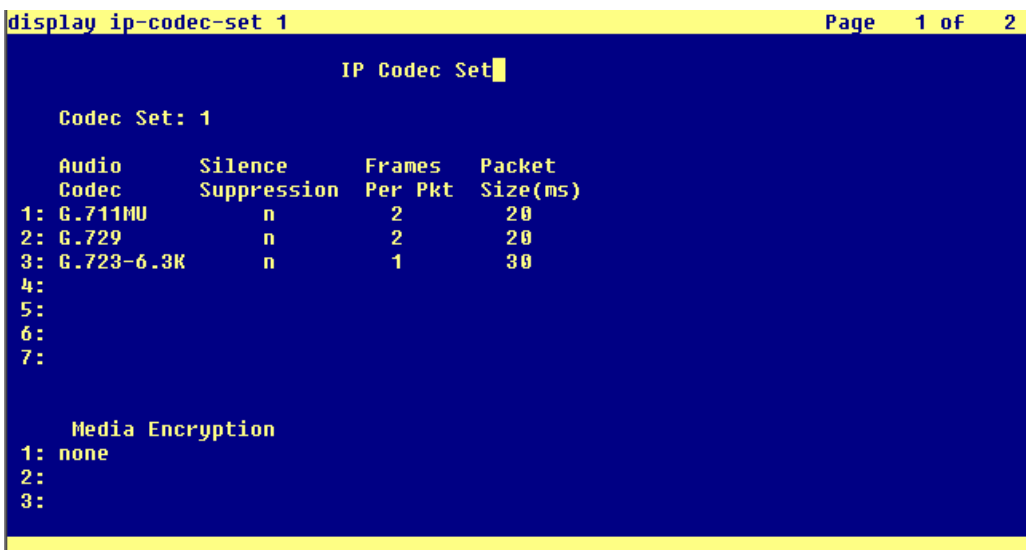

© 2007 Cisco Systems, Inc. All rights reserved. Important notices, privacy statements, and trademarks of Cisco Systems, Inc. can be found on cisco.com Page 5 of 19

## $\begin{array}{c} (||...||) \cdot \\ \text{CISCO} \end{array}$

Figure 4. IP Network Region configuration

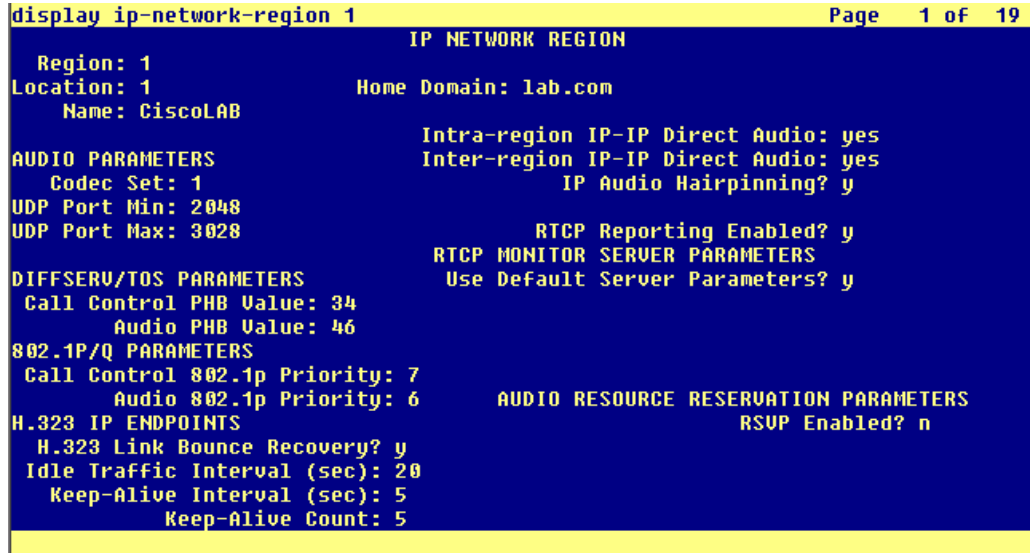

Figure 5. Signaling Group configuration

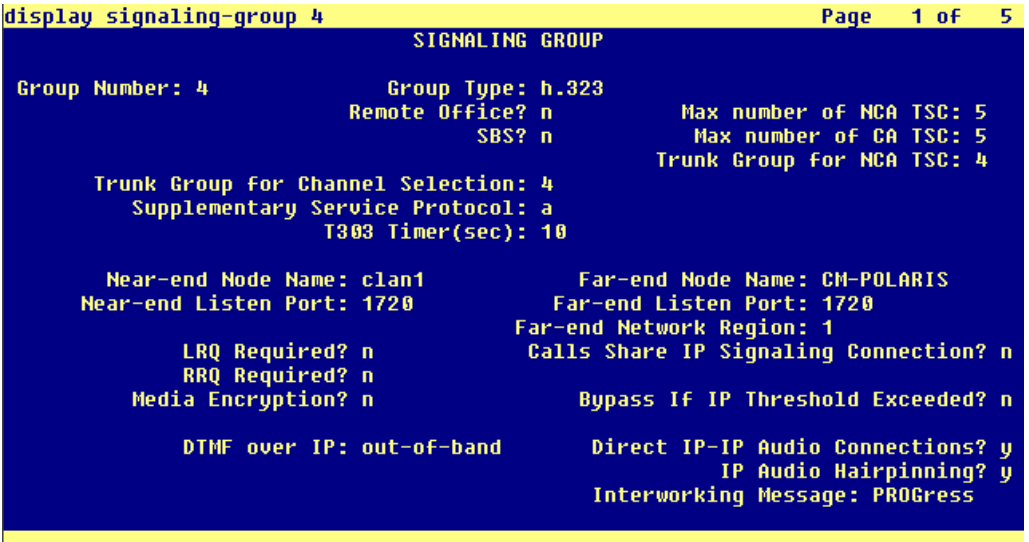

© 2007 Cisco Systems, Inc. All rights reserved. Important notices, privacy statements, and trademarks of Cisco Systems, Inc. can be found on cisco.com Page 6 of 19

Note: when configuring this form, make sure that parameter "Near-end Node Name" contains the node name of the CLAN card to be used for H.323 connectivity. Make sure parameter "Far-end Node Name" contains the node name assigned to the Cisco Unified CallManager server. Also, please note that parameter "DTMF over IP", whenever configured as in-band or inband-G711 does not allow the PBX to send DTMF tones from/to Unified CallManager end devices. In order to pass DTMF over the H.323 trunk, Special Application package SA8507 must be installed on The Avaya S8500 PBX, and parameter "DTMF over IP" must be configured as "out-of-band".

### Figure 6. Trunk Group configuration – Page 1

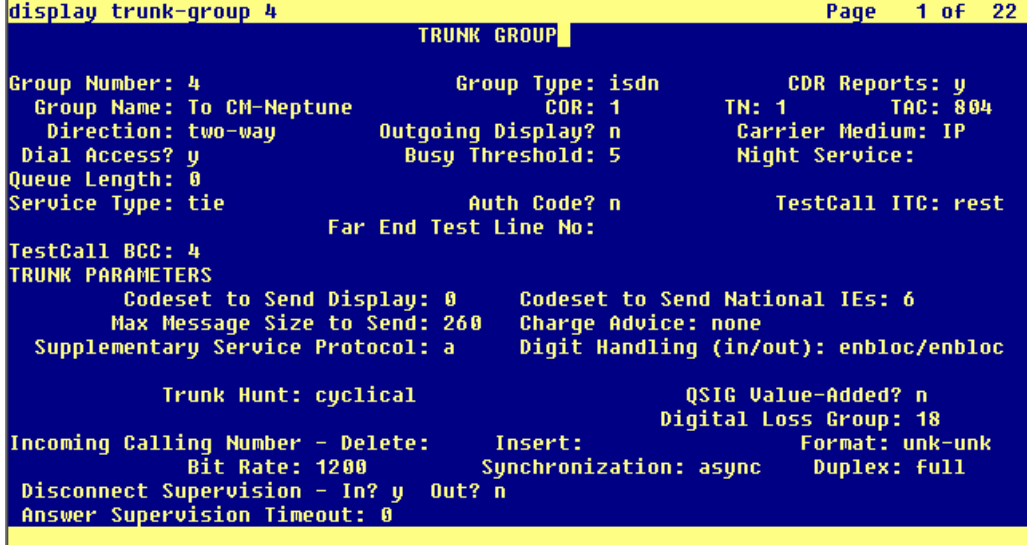

Figure 7. Trunk Group configuration – Page 2

© 2007 Cisco Systems, Inc. All rights reserved. Important notices, privacy statements, and trademarks of Cisco Systems, Inc. can be found on cisco.com Page 7 of 19

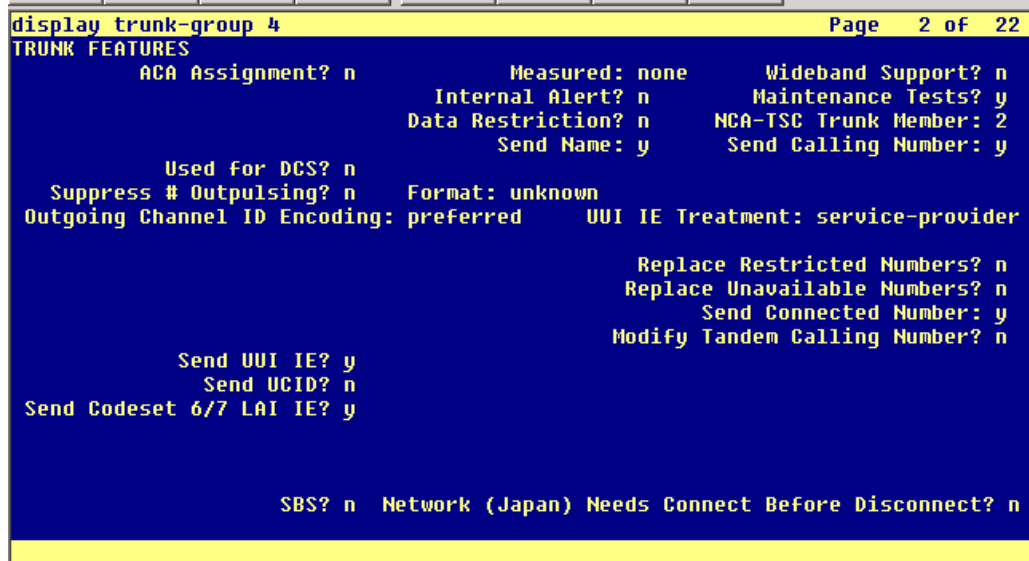

Figure 8. Trunk Group configuration – Page 6

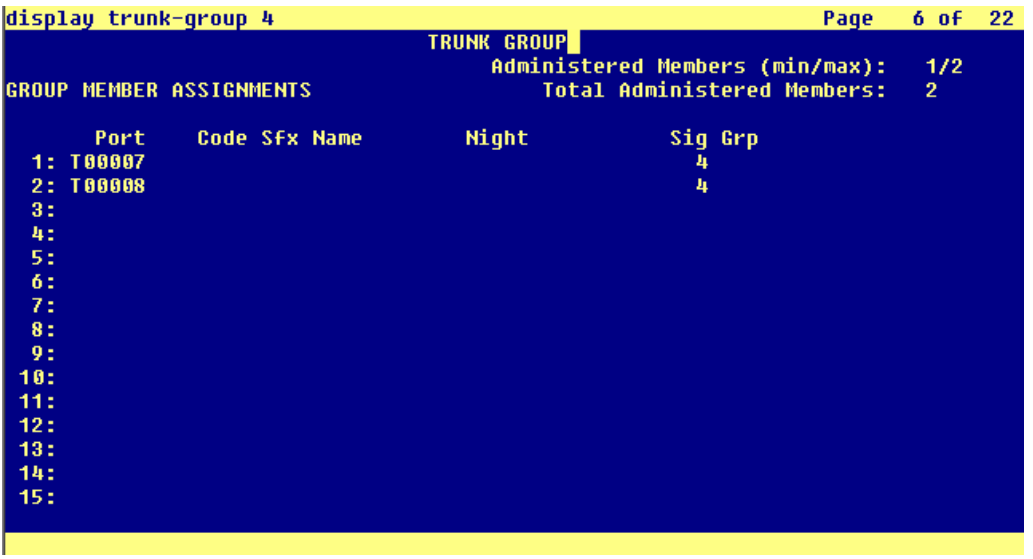

Note: When assigning trunk group members, simply type "ip" in the "port" parameter field, and enter the proper signaling group number. The PBX will automatically assign the next available ip trunk port.

© 2007 Cisco Systems, Inc. All rights reserved. Important notices, privacy statements, and trademarks of Cisco Systems, Inc. can be found on cisco.com Page 8 of 19

### Figure 9. ISDN Numbering plan configuration

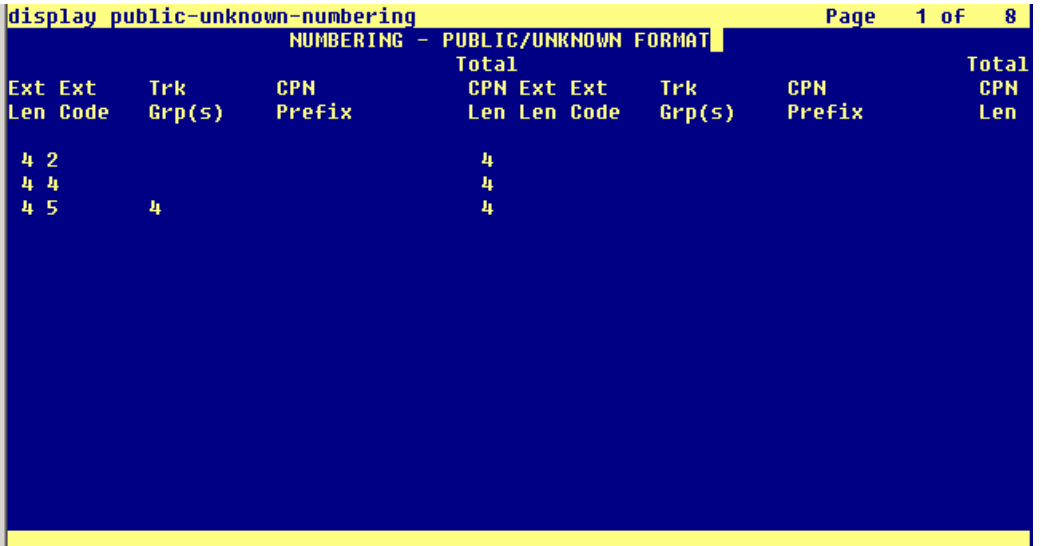

Note: Since the trunk group used is configured to use ISDN – Unknown Numbering, configuration form "ISDN Public-Unknown-Numbering" is used. If trunk groups are configured to use Private numbering, configuration form "ISDN Private-Numbering" needs to be used.

Figure 10. Uniform Dialing Plan Configuration

© 2007 Cisco Systems, Inc. All rights reserved. Important notices, privacy statements, and trademarks of Cisco Systems, Inc. can be found on cisco.com Page 9 of 19

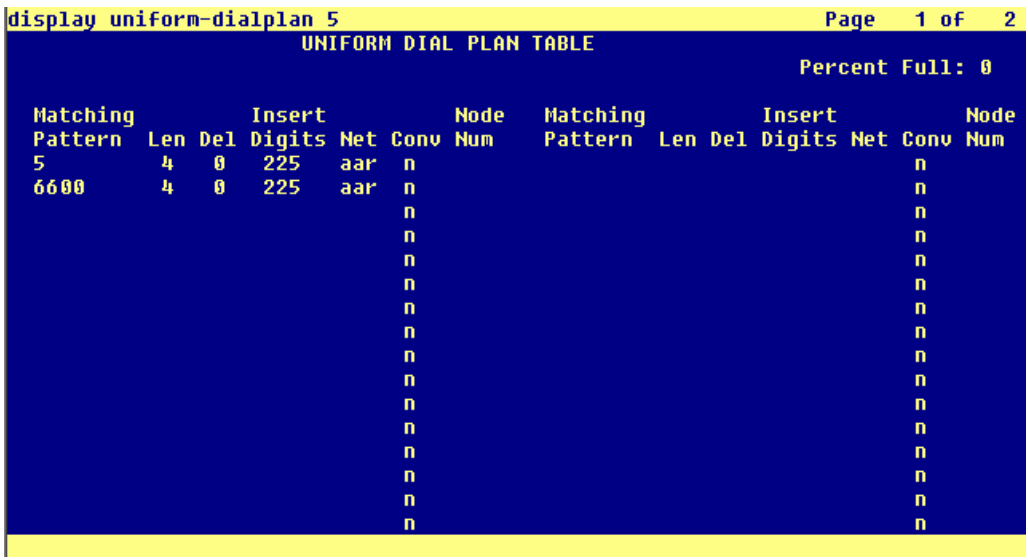

Note: For this test, the Unified CallManager has ext. 5XXX as its numbering range. AAR is used to route calls to the proper Route Pattern. This is accomplished by configuring an entry in AAR analysis form, so as to route AAR digits 225 to the proper Route Pattern.

Figure 11. Route Pattern Configuration

© 2007 Cisco Systems, Inc. All rights reserved. Important notices, privacy statements, and trademarks of Cisco Systems, Inc. can be found on cisco.com Page 10 of 19

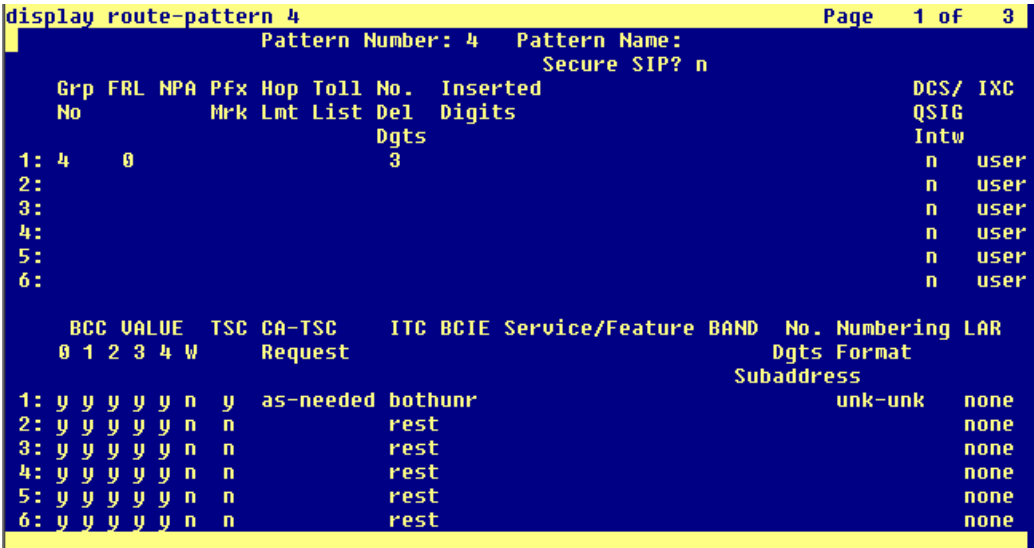

© 2007 Cisco Systems, Inc. All rights reserved. Important notices, privacy statements, and trademarks of Cisco Systems, Inc. can be found on cisco.com Page 11 of 19

Ì

**Configuring Cisco Unified CallManager** 

6608 H.323 Gateway Configuration

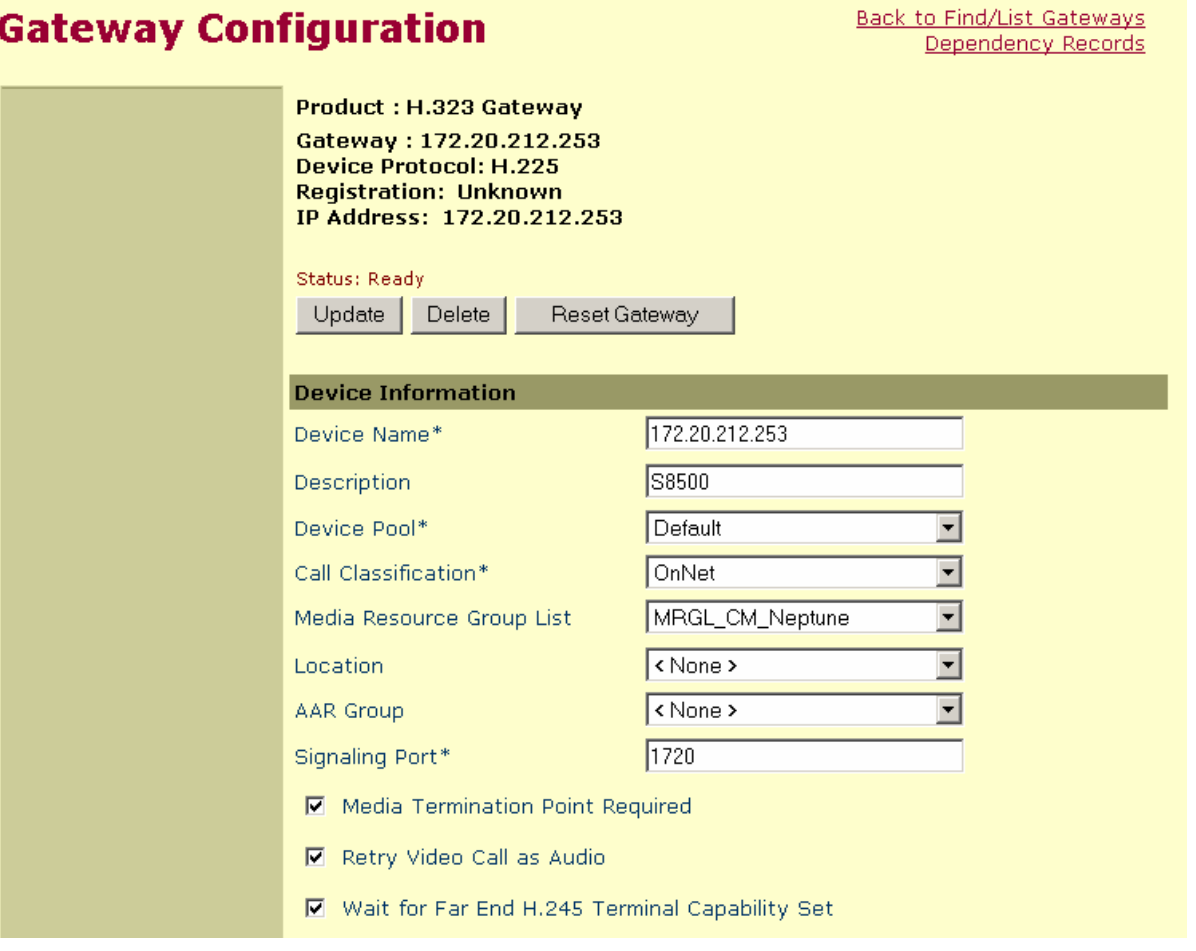

Note: In the Device Name field, enter the IP address of the C-LAN card used in the Avaya S8500. Also, make sure that parameter "Wait for Far End H.245 Terminal Capability Set" is enabled, or calls will not complete.

> © 2007 Cisco Systems, Inc. All rights reserved. Important notices, privacy statements, and trademarks of Cisco Systems, Inc. can be found on cisco.com Page 12 of 19

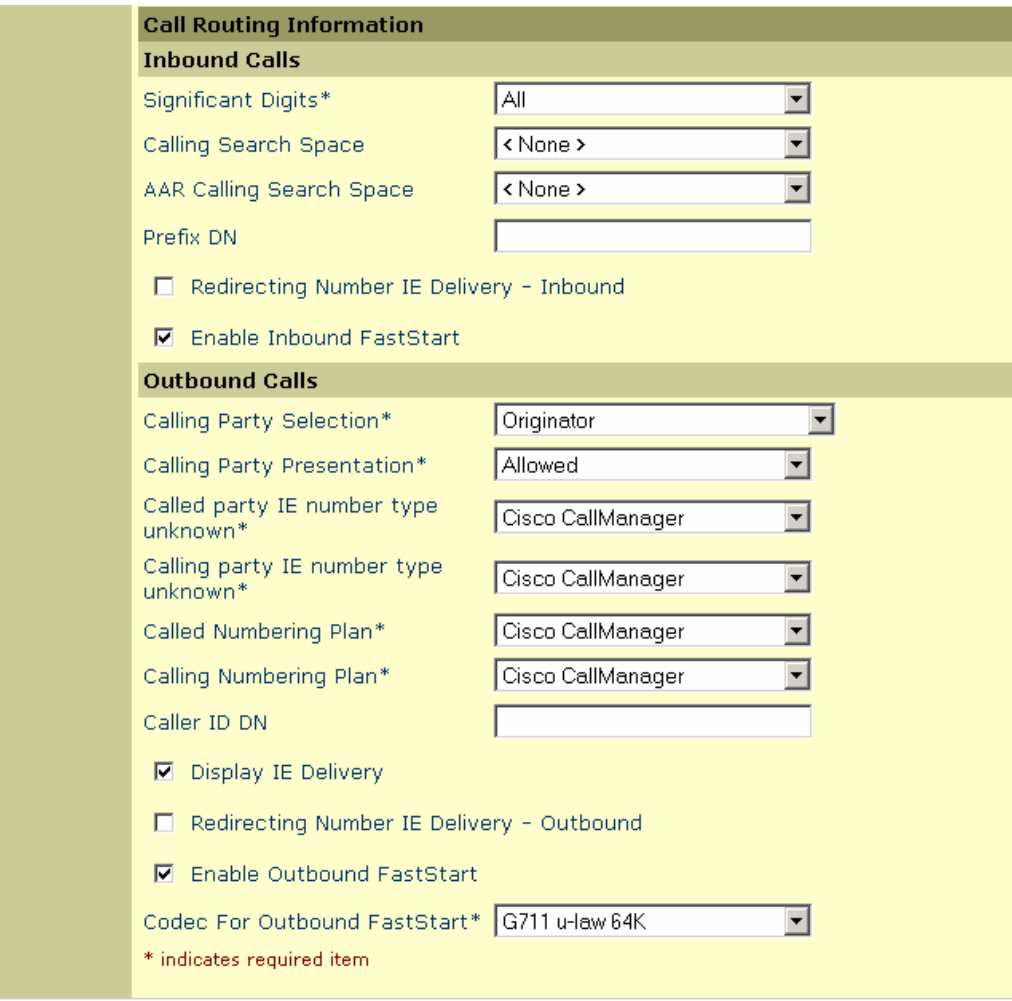

Note: Avaya S8500 H.323 trunks support FastStart. Make sure that Inbound and Outbound FastStart are enabled.

© 2007 Cisco Systems, Inc. All rights reserved. Important notices, privacy statements, and trademarks of Cisco Systems, Inc. can be found on cisco.com Page 13 of 19

### **Cisco Unified CallManager H.323-related Service Parameters Configuration**

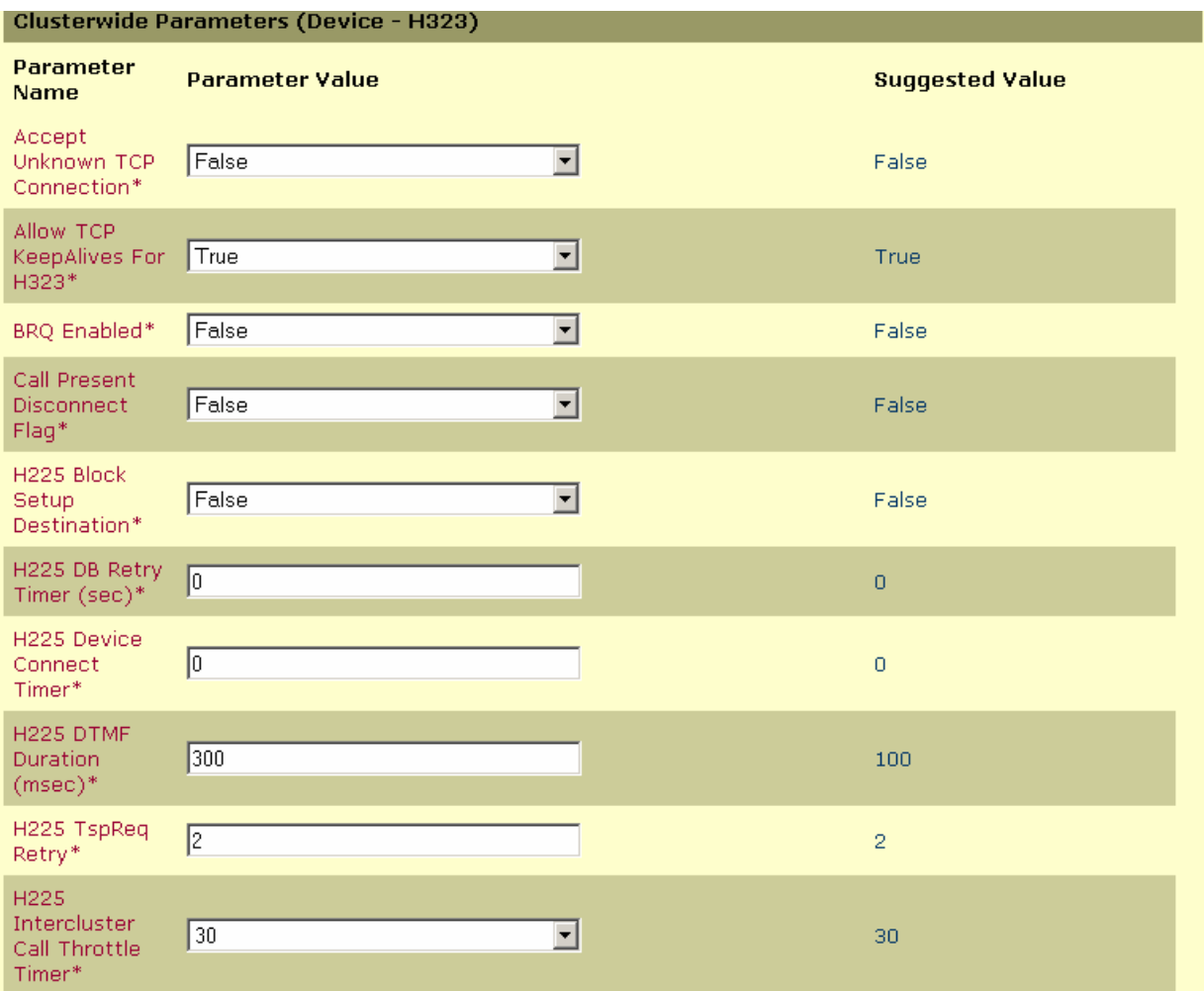

© 2007 Cisco Systems, Inc. All rights reserved. Important notices, privacy statements, and trademarks of Cisco Systems, Inc. can be found on cisco.com Page 14 of 19

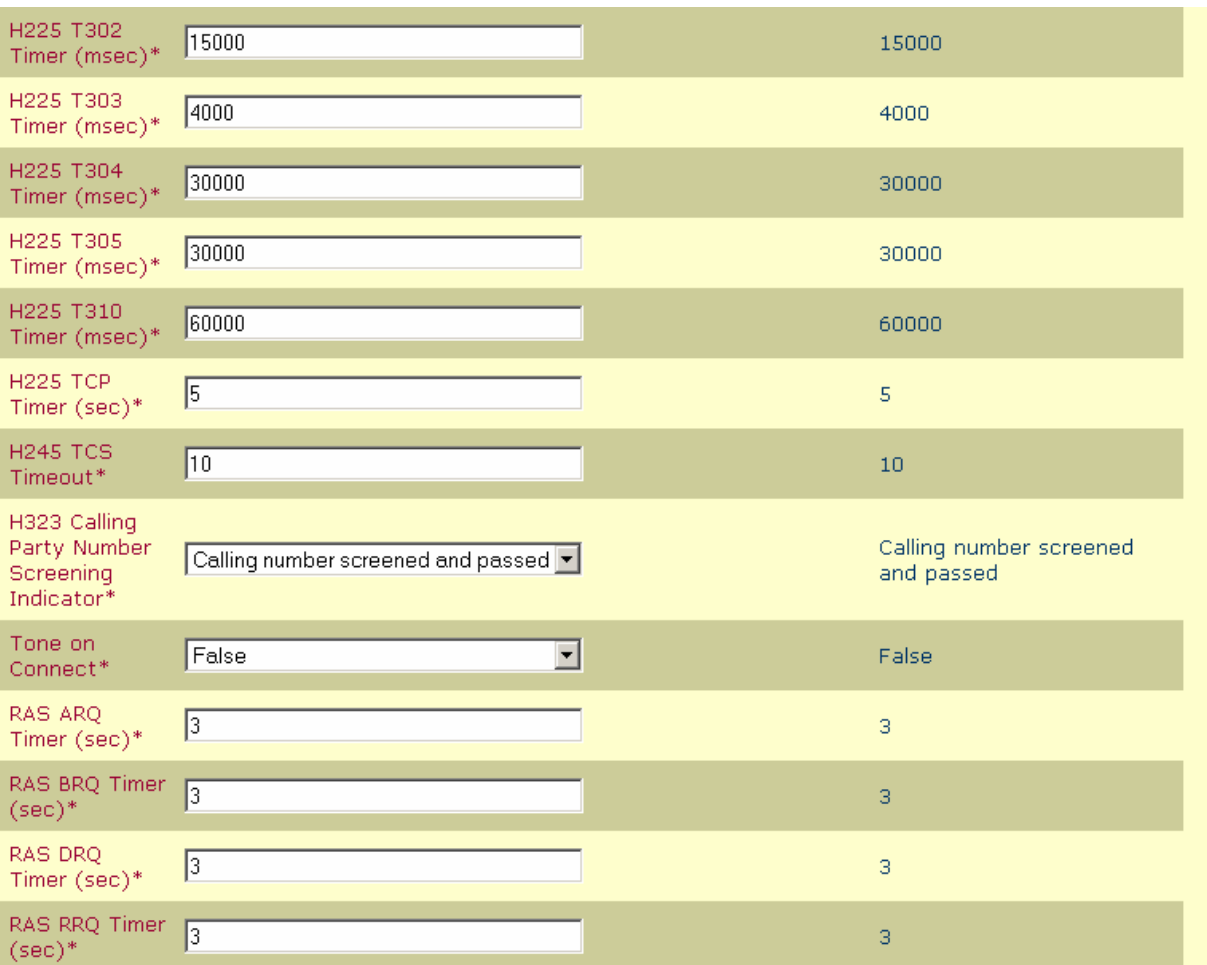

© 2007 Cisco Systems, Inc. All rights reserved. Important notices, privacy statements, and trademarks of Cisco Systems, Inc. can be found on cisco.com Page 15 of 19

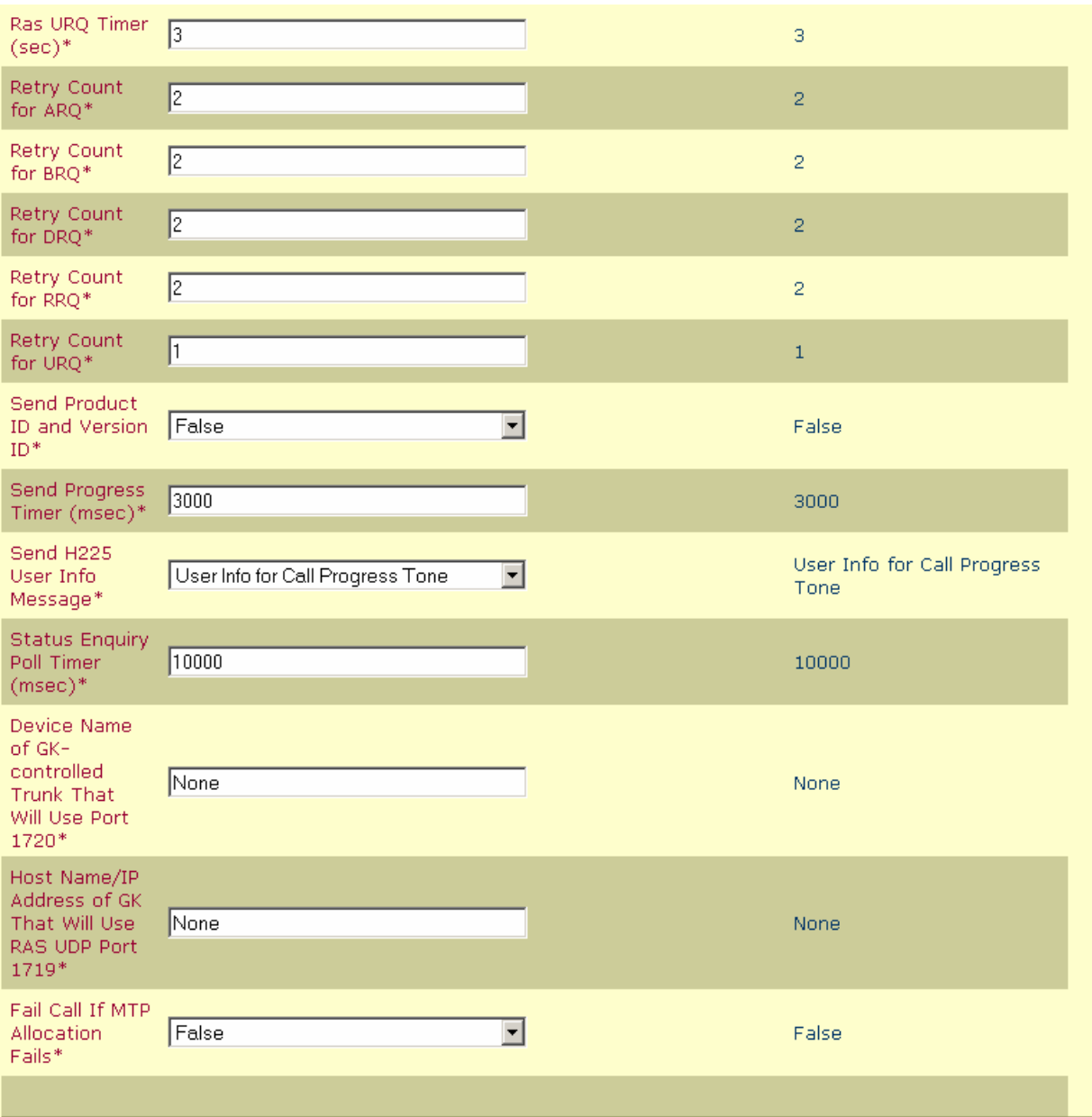

© 2007 Cisco Systems, Inc. All rights reserved. Important notices, privacy statements, and trademarks of Cisco Systems, Inc. can be found on cisco.com Page 16 of 19

### Acronyms

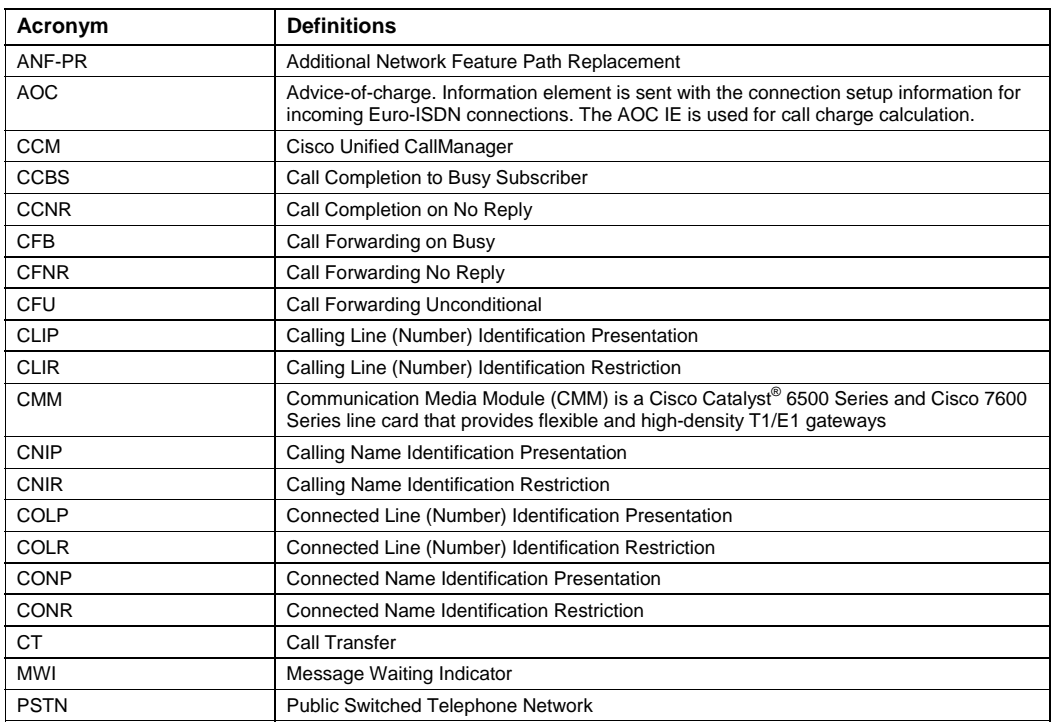

© 2007 Cisco Systems, Inc. All rights reserved. Important notices, privacy statements, and trademarks of Cisco Systems, Inc. can be found on cisco.com Page 17 of 19

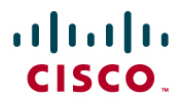

#### Important Information

THE SPECIFICATIONS AND INFORMATION REGARDING THE PRODUCTS IN THIS MANUAL ARE SUBJECT TO CHANGE WITHOUT NOTICE. ALL STATEMENTS, INFORMATION, AND RECOMMENDATIONS IN THIS MANUAL ARE BELIEVED TO BE ACCURATE BUT ARE PRESENTED WITHOUT WARRANTY OF ANY KIND, EXPRESS OR IMPLIED. USERS MUST TAKE FULL RESPONSIBILITY FOR THEIR APPLICATION OF ANY PRODUCTS.

IN NO EVENT SHALL CISCO OR ITS SUPPLIERS BE LIABLE FOR ANY INDIRECT, SPECIAL, CONSEQUENTIAL, OR INCIDENTAL DAMAGES, INCLUDING, WITHOUT LIMITATION, LOST PROFITS OR LOSS OR DAMAGE TO DATA ARISING OUT OF THE USE OR INABILITY TO USE THIS MANUAL, EVEN IF CISCO OR ITS SUPPLIERS HAVE BEEN ADVISED OF THE POSSIBILITY OF SUCH DAMAGES.

> © 2007 Cisco Systems, Inc. All rights reserved. Important notices, privacy statements, and trademarks of Cisco Systems, Inc. can be found on cisco.com Page 18 of 19

### $\mathbf{d}$  and  $\mathbf{d}$ **CISCO**

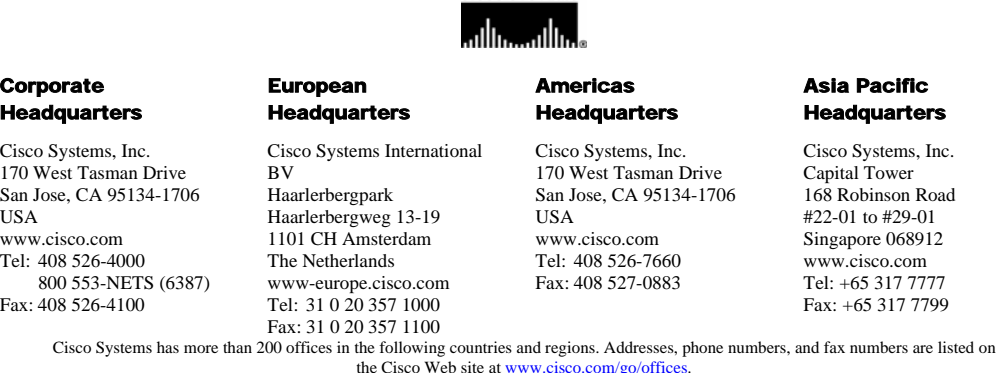

Argentina • Australia • Austria • Belgium • Brazil • Bulgaria • Canada • Chile • China PRC • Colombia • Costa Rica • Croatia • Czech Republic • Denmark • Dubai, UAE • Finland • France • Germany • Greece • Hong Kong SAR • Hungary • India • Indonesia • Ireland • Israel • Italy • Japan • Korea • Luxembourg • Malaysia • Mexico • The Netherlands • New Zealand • Norway • Peru • Philippines • Poland • Portugal • Puerto Rico • Romania • Russia • Saudi Arabia • Scotland • Singapore • Slovakia • Slovenia • South Africa • Spain • Sweden • Switzerland • Taiwan • Thailand • Turkey Ukraine • United Kingdom • United States • Venezuela • Vietnam • Zimbabwe

**CISCO SYSTEMS** 

© 2007 Cisco Systems, Inc. All rights reserved.

CCVP, the Cisco logo, and Welcome to the Human Network are trademarks of Cisco Systems, Inc.; Changing the Way We Work, Live, Play, and Learn is a service mark of Cisco Systems, Inc.; and Access Registrar, Aironet, Catalyst, CCDA, CCDP, CCIE, CCIP, CCNA, CCNP, CCSP, Cisco, the Cisco Certified Internetwork Expert logo,<br>Cisco IOS, Cisco Press, Cisco Systems, Cisco Systems Inc. (States LightStream, Linksys, MeetingPlace, MGX, Networkers, Networking Academy, Network Registrar, PIX, ProConnect, ScriptShare, SMARTnet, StackWise, The Fastest Way<br>to Increase Your Internet Quotient, and TransPath are registere

All other trademarks mentioned in this document or Website are the property of their respective owners. The use of the word partner does not imply a partnership relationship between Cisco and any other company. (0711R)

Printed in the USA

© 2007 Cisco Systems, Inc. All rights reserved. Important notices, privacy statements, and trademarks of Cisco Systems, Inc. can be found on cisco.com Page 19 of 19